**Oracle® Retail Demand Forecasting** Installation Guide Release 13.1.2

January 2010

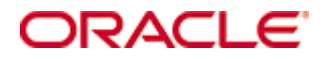

#### Oracle® Retail Demand Forecasting Installation Guide, Release 13.1.2

Copyright © 2010, Oracle. All rights reserved.

Primary Author: Melissa Artley

This software and related documentation are provided under a license agreement containing restrictions on use and disclosure and are protected by intellectual property laws. Except as expressly permitted in your license agreement or allowed by law, you may not use, copy, reproduce, translate, broadcast, modify, license, transmit, distribute, exhibit, perform, publish, or display any part, in any form, or by any means. Reverse engineering, disassembly, or decompilation of this software, unless required by law for interoperability, is prohibited.

The information contained herein is subject to change without notice and is not warranted to be error-free. If you find any errors, please report them to us in writing.

If this software or related documentation is delivered to the U.S. Government or anyone licensing it on behalf of the U.S. Government, the following notice is applicable:

U.S. GOVERNMENT RIGHTS Programs, software, databases, and related documentation and technical data delivered to U.S. Government customers are "commercial computer software" or "commercial technical data" pursuant to the applicable Federal Acquisition Regulation and agencyspecific supplemental regulations. As such, the use, duplication, disclosure, modification, and adaptation shall be subject to the restrictions and license terms set forth in the applicable Government contract, and, to the extent applicable by the terms of the Government contract, the additional rights set forth in FAR 52.227-19, Commercial Computer Software License (December 2007). Oracle USA, Inc., 500 Oracle Parkway, Redwood City, CA 94065.

This software is developed for general use in a variety of information management applications. It is not developed or intended for use in any inherently dangerous applications, including applications which may create a risk of personal injury. If you use this software in dangerous applications, then you shall be responsible to take all appropriate fail-safe, backup, redundancy, and other measures to ensure the safe use of this software. Oracle Corporation and its affiliates disclaim any liability for any damages caused by use of this software in dangerous applications.

Oracle is a registered trademark of Oracle Corporation and/or its affiliates. Other names may be trademarks of their respective owners.

This software and documentation may provide access to or information on content, products, and services from third parties. Oracle Corporation and its affiliates are not responsible for and expressly disclaim all warranties of any kind with respect to third-party content, products, and services. Oracle Corporation and its affiliates will not be responsible for any loss, costs, or damages incurred due to your access to or use of third-party content, products, or services.

**Licensing Note:** This media pack includes a Restricted Use license for Oracle Retail Predictive Application Server (RPAS) - Enterprise Engine to support Oracle® Retail Demand Forecasting only.

#### **Value-Added Reseller (VAR) Language**

#### **Oracle Retail VAR Applications**

The following restrictions and provisions only apply to the programs referred to in this section and licensed to you. You acknowledge that the programs may contain third party software (VAR applications) licensed to Oracle. Depending upon your product and its version number, the VAR applications may include:

(i) the software component known as **ACUMATE** developed and licensed by Lucent Technologies Inc. of Murray Hill, New Jersey, to Oracle and imbedded in the Oracle Retail Predictive Application Server – Enterprise Engine, Oracle Retail Category Management, Oracle Retail Item Planning, Oracle Retail Merchandise Financial Planning, Oracle Retail Advanced Inventory Planning, Oracle Retail Demand Forecasting, Oracle Retail Regular Price Optimization, Oracle Retail Size Profile Optimization, Oracle Retail Replenishment Optimization applications.

(ii) the **MicroStrategy** Components developed and licensed by MicroStrategy Services Corporation (MicroStrategy) of McLean, Virginia to Oracle and imbedded in the MicroStrategy for Oracle Retail Data Warehouse and MicroStrategy for Oracle Retail Planning & Optimization applications.

(iii) the **SeeBeyond** component developed and licensed by Sun MicroSystems, Inc. (Sun) of Santa Clara, California, to Oracle and imbedded in the Oracle Retail Integration Bus application.

(iv) the **Wavelink** component developed and licensed by Wavelink Corporation (Wavelink) of Kirkland, Washington, to Oracle and imbedded in Oracle Retail Mobile Store Inventory Management.

(v) the software component known as **Crystal Enterprise Professional and/or Crystal Reports Professional** licensed by SAP and imbedded in Oracle Retail Store Inventory Management.

(vi) the software component known as **Access Via™** licensed by Access Via of Seattle, Washington, and imbedded in Oracle Retail Signs and Oracle Retail Labels and Tags.

(vii) the software component known as **Adobe Flex™** licensed by Adobe Systems Incorporated of San Jose, California, and imbedded in Oracle Retail Promotion Planning & Optimization application.

(viii) the software component known as **Style Report™** developed and licensed by InetSoft Technology Corp. of Piscataway, New Jersey, to Oracle and imbedded in the Oracle Retail Value Chain Collaboration application.

(ix) the software component known as **DataBeacon™** developed and licensed by Cognos Incorporated of Ottawa, Ontario, Canada, to Oracle and imbedded in the Oracle Retail Value Chain Collaboration application.

You acknowledge and confirm that Oracle grants you use of only the object code of the VAR Applications. Oracle will not deliver source code to the VAR Applications to you. Notwithstanding any other term or condition of the agreement and this ordering document, you shall not cause or permit alteration of any VAR Applications. For purposes of this section, "alteration" refers to all alterations, translations, upgrades, enhancements, customizations or modifications of all or any portion of the VAR Applications including all reconfigurations, reassembly or reverse assembly, re-engineering or reverse engineering and recompilations or reverse compilations of the VAR Applications or any derivatives of the VAR Applications. You acknowledge that it shall be a breach of the agreement to utilize the relationship, and/or confidential information of the VAR Applications for purposes of competitive discovery.

The VAR Applications contain trade secrets of Oracle and Oracle's licensors and Customer shall not attempt, cause, or permit the alteration, decompilation, reverse engineering, disassembly or other reduction of the VAR Applications to a human perceivable form. Oracle reserves the right to replace, with functional equivalent software, any of the VAR Applications in future releases of the applicable program.

# **Contents**

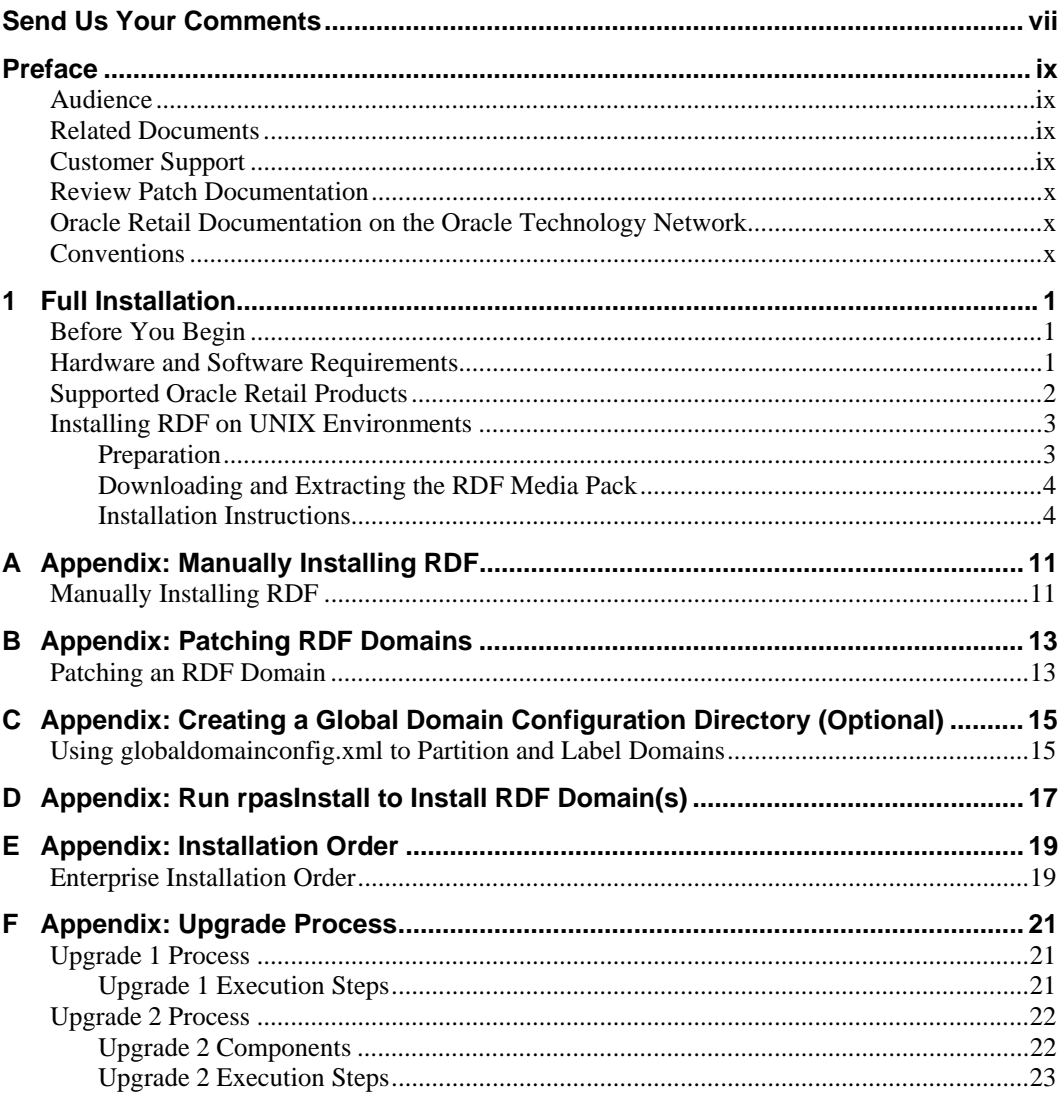

## **Send Us Your Comments**

<span id="page-6-0"></span>Oracle Retail Demand Forecasting, Installation Guide, Release 13.1.2

Oracle welcomes customers' comments and suggestions on the quality and usefulness of this document.

Your feedback is important, and helps us to best meet your needs as a user of our products. For example:

- Are the implementation steps correct and complete?
- Did you understand the context of the procedures?
- Did you find any errors in the information?
- Does the structure of the information help you with your tasks?
- Do you need different information or graphics? If so, where, and in what format?
- Are the examples correct? Do you need more examples?

If you find any errors or have any other suggestions for improvement, then please tell us your name, the name of the company who has licensed our products, the title and part number of the documentation and the chapter, section, and page number (if available).

> **Note:** Before sending us your comments, you might like to check that you have the latest version of the document and if any concerns are already addressed. To do this, access the new Applications Release Online Documentation CD available on My Oracle Support and [www.oracle.com](http://www.oracle.com/). It contains the most current Documentation Library plus all documents revised or released recently.

Send your comments to us using the electronic mail address: [retail-doc\\_us@oracle.com](mailto:retail-doc_us@oracle.com)

Please give your name, address, electronic mail address, and telephone number (optional).

If you need assistance with Oracle software, then please contact your support representative or Oracle Support Services.

If you require training or instruction in using Oracle software, then please contact your Oracle local office and inquire about our Oracle University offerings. A list of Oracle offices is available on our Web site at [www.oracle.com](http://www.oracle.com/).

## **Preface**

<span id="page-8-0"></span>Oracle Retail Installation Guides contain the requirements and procedures that are necessary for the retailer to install Oracle Retail products.

This document provides detailed instructions on how to install an RDF domain using a configuration created via the RPAS Configuration Tools. This document does not describe how to create the actual configuration. Refer to the RDF Configuration Guide for information on creating a configuration.

Supplemental installations guides are referenced in this document. The RPAS Installation Guide and RPAS Configuration Guide must be obtained before beginning the installation process. Read these documents in their entirety before starting the installation.

### **Audience**

This document is intended for an MIS administrator that needs to install the RPAS software and create RDF domains.

This Installation Guide is written for the following audiences:

- Database administrators (DBA)
- System analysts and designers
- Integrators and implementation staff

## **Related Documents**

For more information, see the following documents in the Oracle Retail Demand Forecasting Release 13.1.2 documentation set:

- *Oracle Retail Demand Forecasting Release Notes*
- *Oracle Retail Demand Forecasting Implementation Guide*
- *Oracle Retail Demand Forecasting Configuration Guide*
- *Oracle Retail Demand Forecasting User Guide*
- Oracle Retail Predictive Application Server documentation

### **Customer Support**

To contact Oracle Customer Support, access My Oracle Support at the following URL: https://support.oracle.com

When contacting Customer Support, please provide the following:

- **Product version and program/module name**
- Functional and technical description of the problem (include business impact)
- Detailed step-by-step instructions to re-create
- **Exact error message received**
- Screen shots of each step you take

### <span id="page-9-0"></span>**Review Patch Documentation**

If you are installing the application for the first time, you install either a base release (for example, 13.0) or a later patch release (for example, 13.0.2). If you are installing a software version other than the base release, be sure to read the documentation for each patch release (since the base release) before you begin installation. Patch documentation can contain critical information related to the base release and code changes that have been made since the base release.

### **Oracle Retail Documentation on the Oracle Technology Network**

In addition to being packaged with each product release (on the base or patch level), all Oracle Retail documentation is available on the following Web site (with the exception of the Data Model which is only available with the release packaged code):

[http://www.oracle.com/technology/documentation/oracle\\_retail.html](http://www.oracle.com/technology/documentation/oracle_retail.html)

Documentation should be available on this Web site within a month after a product release. Note that documentation is always available with the packaged code on the release date.

### **Conventions**

**Navigate:** This is a navigate statement. It tells you how to get to the start of the procedure and ends with a screen shot of the starting point and the statement "the Window Name window opens."

> **Note:** This is a note. It is used to call out information that is important, but not necessarily part of the procedure.

```
This is a code sample 
     It is used to display examples of code
```
A hyperlink appears like this.

# **1 Full Installation**

## <span id="page-10-0"></span>**Before You Begin**

This document provides instructions on installing Oracle Retail Demand Forecasting.

This document provides detailed instructions on how to install a Demand Forecasting (RDF) domain using a configuration created via the RPAS Configuration Tools. This document does not describe how to create the actual configuration.

Supplemental installations guides are referenced in this document. The RPAS Installation Guide and RPAS Configuration Tools Guide must be obtained prior to beginning the installation process. Read these documents in their entirety before beginning the installation.

Read through this document completely before performing the installation steps.

**Note:** If you are upgrading to RDF 13.1.2 from a previous version rather than performing a full installation, refer to the following document for upgrade instructions:

*Oracle Retail Upgrade Guide* (Doc ID 837368.1)

This document is available through My Oracle Support (formerly MetaLink). Access My Oracle Support at the following URL:

https://support.oracle.com

## **Hardware and Software Requirements**

The following table provides information about the current release.

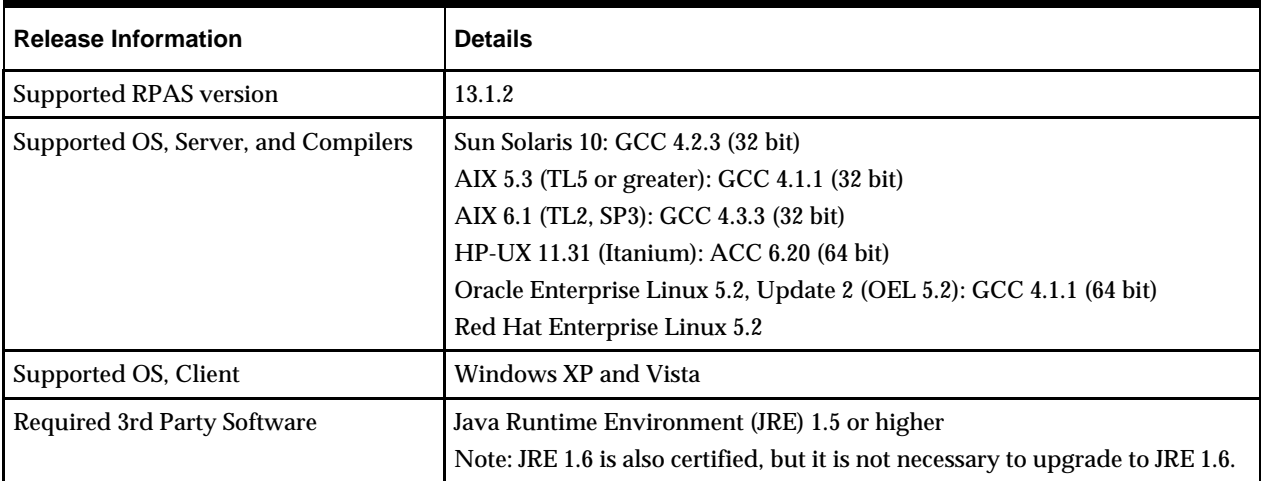

## <span id="page-11-0"></span>**Supported Oracle Retail Products**

The following Oracle Retail products are supported:

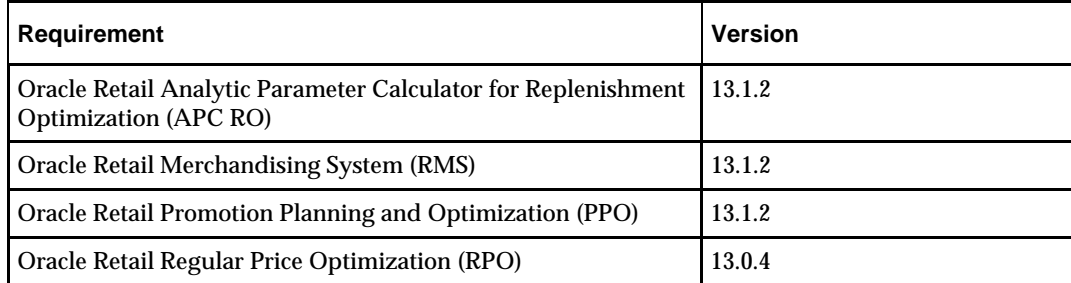

## <span id="page-12-0"></span>**Installing RDF on UNIX Environments**

The installation of the server-side RPAS components on UNIX operating systems is accomplished using Java-based installation programs that are included with the installation package.

The RPAS Installer automates the following tasks:

- Installs the RPAS server components
- Installs Configuration Tools on the server
- Defines the DomainDaemon port

The RDF Installer automates the following tasks:

- **IF Installs the RDF mock install configuration**
- **IDED INSTED FILM** Installs RDF plug-ins for the Configuration Tools
- **Installs Language Translation files**
- Creates a sample RDF domain

**Note:** This document assumes that the RPAS Installer process (from the *RPAS Installation Guide*) has been completed prior to using the RDF Installer.

#### **Preparation**

The RPAS server components required prior to this installation process are available from Oracle's E-Delivery web site, [http://edelivery.oracle.com,](http://edelivery.oracle.com/) and My Oracle Support, https://support.oracle.com.

> **Note:** Before installing RDF, confirm that RPAS and all subsequent patches have been successfully applied.

#### **Environment Variable Setup Script**

Before running the solution installer, source your **retaillogin.ksh** script. The script is located in the root of the base directory where RPAS was installed unless the default was overwritten when specifying directory paths.

Source the script from inside the directory where the script is located:

. ./retaillogin.ksh

#### OR

Include the full path after the period ".":

. /<br/>base\_directory>/retaillogin.ksh

**Note:** The preceding period and space (". ") must be included at the beginning of the command when executing the script.

**Note:** Include this path and script in the .profile in your home directory (~/.profile) if you want to have this environment setup script run during login.

This script will set up environment variables, such as RPAS\_HOME and RIDE\_HOME, which are required for RPAS to run properly.

#### **HP Itanium**

If you are installing any RPAS solution on HP Itanium, you need to set the 64-bit Configuration Tools environment variable for Java as shown below: export RIDE\_OPTIONS=-d64

### <span id="page-13-0"></span>**Downloading and Extracting the RDF Media Pack**

The following procedure provides information about extracting the RDF Media Pack and its contents.

- **1.** Create a directory to store the RDF Media Pack and download the media pack to this location. This directory will be referred to as [RDF Installation].
- **2.** Extract the media pack to this location. Once extracted, two directories appear, CDROM and DOCS.

The CDROM folder contains the following ZIP files:

RDF.zip – This file contains the RDF solution.

The DOCS folder contains the RDF documentation. Within the DOCS you can find the RDF Guides, including:

- Release Notes This folder contains the *RDF Release Notes*.
- Installation Guide This folder contains the *RDF Installation Guide*.

#### **Installation Instructions**

Perform the following procedure to install RDF.

- **1.** Create a directory to store the RDF Media Pack on the target server. This directory will be referred to as [RDF Installation]. It is the location where the RDF installation routine is run.
- **2.** Using FTP in binary mode, transfer the RDF Media Pack to the [RDF Installation] directory on the target server.
- **3.** Extract the package to the [RDF Installation] directory. cd [RDF Installation] unzip [RDF Package]
- **4.** Extract the RDF Installer. cd CDROM

unzip RDF.zip

**5.** Begin the Installer by first changing to the root of the [RDF Installation] directory and running the following command:

```
./install.sh
```
**Note:** The command must be executed with the preceding period and forward slash (./).

If this process is being run on an X-Windows emulator (such as Exceed), a graphical user interface to the Installer appears. If you are running in console mode through a terminal emulator, a text interface to the Installer appears.

In both cases, the requested information will be identical but displayed differently. In the GUI, a checkbox may appear to signal whether you want a component installed. In text mode, a response of yes or no may be required.

**Note:** In text mode, the default value will appear in square brackets. To use the default value and continue, press the **Enter** key. If you want to use a different value, enter the new value. When prompted to create a directory, respond with y or yes and press the **Enter** key.

**6.** The RDF Installer screen displays the software required to complete this installation. You should already have installed this software on your system. If you have not installed these items, please perform the necessary installations before continuing. Click **Next** to continue.

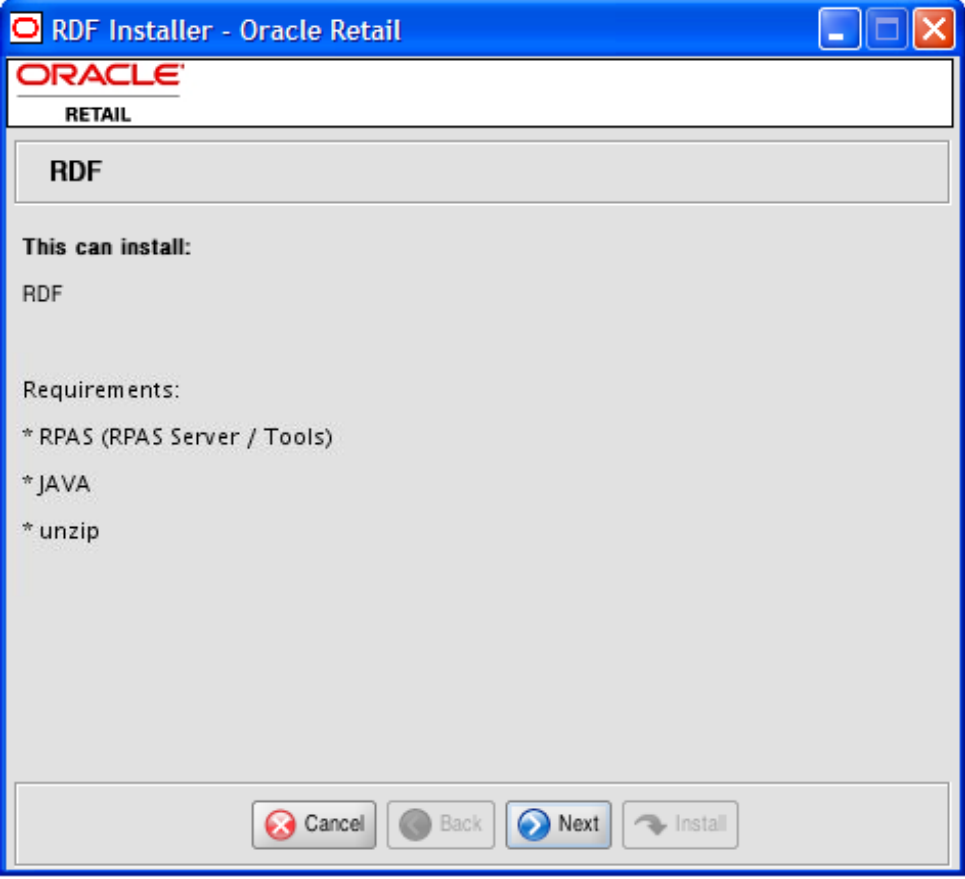

**RDF Installer Screen** 

- **7.** The Base Paths for Solution screen appears. Enter the following path information and click **Next**:
	- **Dir to store configurations** Enter the target directory to store the configurations.
	- **Dir to store created domains** Enter the target directory used to store created domains.
	- **Path and file name to the retaillogin.ksh script** Enter the path and file name where the retaillogin.ksh script was created during RPAS installation.

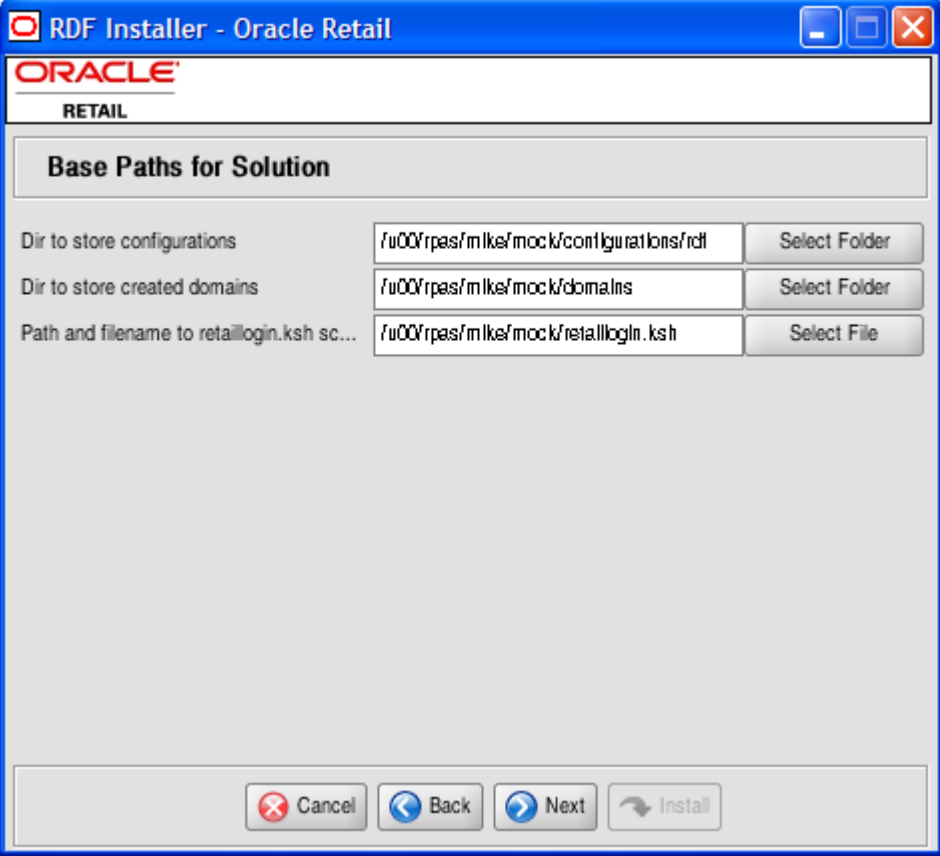

**Base Paths for Solution Screen** 

**8.** The Domain Installation Path screen appears. Enter the path where the RDF domain will be created, and click **Next**.

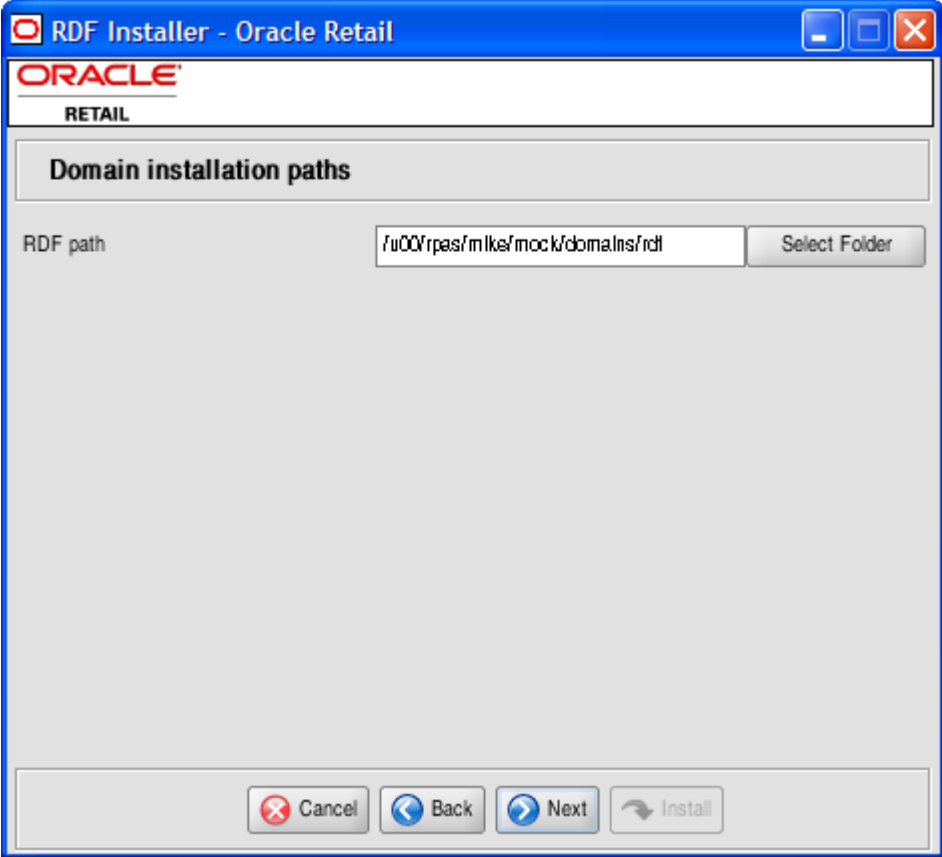

**Domain Installation Paths Screen** 

**9.** The Install Tasks screen appears. Select the **Create RDF Domain** check box to create the RDF domain. Deselect the check box to install all the components required to support an RDF domain but not create the actual RDF domain. Click **Next** to continue.

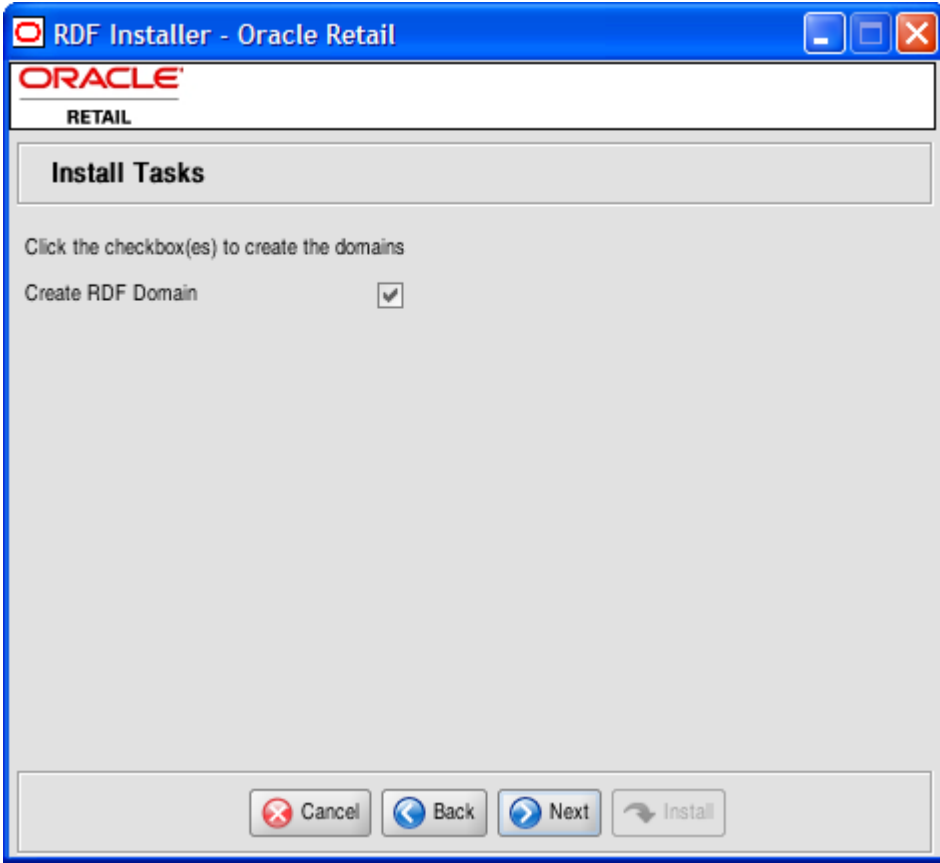

**Install Tasks Screen** 

**10.** The Installation Progress screen appears. To display the progress of the components and tasks being performed by the Installer, select **Show Details**. Click **Install** to start the installation process.

You can view the detailed mode at any time during or after the installation.

**Note:** If you chose to create the RDF global domain, installation time might take 30 to 60+ minutes depending on server specifications.

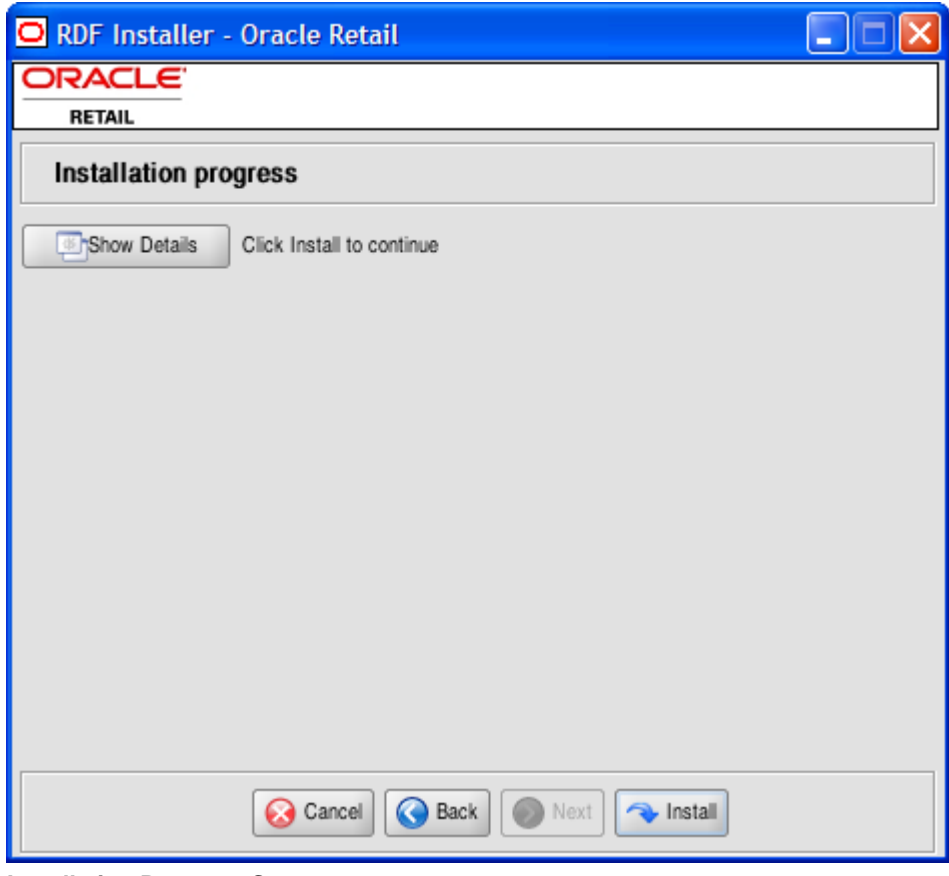

**Installation Progress Screen** 

**11.** When the installation process is complete, the Complete screen appears with Message dialog box. Click **OK** to close the dialog box.

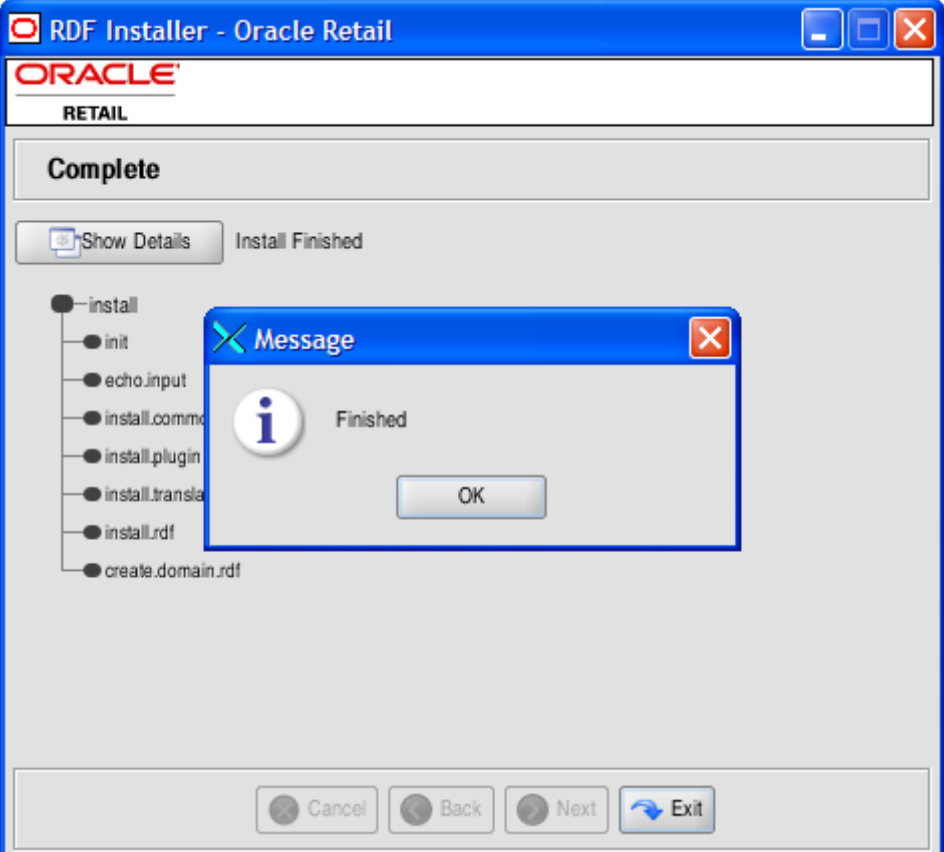

#### **Complete Screen**

**12.** To view the installation details, select the **Show Details** button. The screen displays two tabs, the Output tab and the Error tab. It is recommended that you review these tabs for any issues that may have occurred during the installation process.

If you wish to view the log again at a later date, a text copy was saved in the directory [RDF Installation]. The log file is named based on the product and time installer, followed by the .log extension.

The make\_domain.rdf file, located in the [Configurations Install Dir] entered during the install, is created during the installation process. This file contains all of the required parameters needed to support domain installation. If necessary this file may be modified if the default parameters are not appropriate for your particular environment.

**Note:** The domain install process also includes postinstallation data loading scripts specific to the RDF configuration. These scripts may also be modified.

**13.** Click **Exit** to close the Installer.

# **A**

# **Appendix: Manually Installing RDF**

<span id="page-20-0"></span>This section provides the manual processes for building the RDF mock installation or other RDF configurations. The following components must be installed before manually installing RDF:

- **RPAS Client**
- RPAS Server Also referred to as \$RPAS\_HOME
- RPAS Configuration Tools Also referred to as \$RIDE\_HOME
- Java Also referred to as \$JAVA\_HOME

**Note:** See the *RPAS Installation Guide* for instructions on the above components.

### **Manually Installing RDF**

Perform the following procedure to manually install RDF.

- **1.** Extract the RDF patch.
	- **a.** Create a directory to store the RDF Media Pack on the target server. This directory will be referred to as [RDF Installation]. It is the location where the RDF installation routine is run.
	- **b.** Download the package from My Oracle Support (https://support.oracle.com). Using FTP in binary mode, transfer the RDF Media Pack to the [RDF Installation] directory on the target server.
	- **c.** Extract the package to the [RDF Installation] directory.
	- cd [RDF Installation]

unzip [RDF Package]

- **d.** Extract the RDF Installer.
- cd CDROM

unzip RDF.zip

**2.** Copy the RDF plug-in to the Configuration Tools directory.

The RDF Plug-in enables the RDF solution to be configured using the RPAS Configuration Tools. It also supports the domain installation process.

- **a.** Locate the plug-in directory by changing to the root of the [RDF Installation] directory.
- **b.** Navigate to [RDF Installation]/CDROM/rdf/rdf/plugin/directory and copy the resources directory to the Configuration Tools installation (SRIDE HOME).

**3.** Run rpasInstall to build RDF.

The following command may be used to install the RDF configuration using the  $-p$ option to specify the partition dimension  $(p_{\text{GTP}})$  configured in this global domain environment:

 $r$ pasInstall -fullinstall -dh <path to the domain> -cn RDF -ch <path to the configuration> -in <path to the data files> -log <path to the location and name of the installation log> -rf AppFunctions -rf RdfFunctions -rf LostSaleFunctions –rf ClusterEngine –p pgrp

> **Note:** The RDF installation requires the AppFunctions and RdfFunction functions. This configuration also includes the Grade solution, which requires both AppFunctions and ClusterEngine.

**Note:** See the *RPAS Configuration Tools User Guide* for information on rpasInstall.

#### **Example:**

```
rpasInstall -fullinstall -dh C:\RDF\Domains -cn RDF -ch C:\RDF\configurations 
-in C:\RDF\input -log C:\RDF\configurations\install.txt -rf AppFunctions -rf 
RdfFunctions -rf LostSaleFunctions –rf ClusterEngine –p pgrp
```
**4.** Load the sales measures.

After the domain installation has completed, the sales data must be loaded into the domain using the loadmeasure utility.

Open a command prompt from the master domain (/RDF) and type the following commands:

loadmeasure -d . -measure dpos loadmeasure -d . -measure rsal loadmeasure -d . -measure csal loadmeasure -d . -measure psal

- **5.** Use mace to calculate the Weekly Sales measures.
	- **a.** Open a command prompt from the local domain (/RDF/ldom0) and type the following command:

mace -d . -run -group common\_batch

**b.** Repeat this step for each of the remaining local domains (/RDF/ldom1 and /RDF/ldom2).

# **Appendix: Patching RDF Domains**

<span id="page-22-0"></span>Before patching an RDF domain, confirm that the necessary RPAS client, server and Configuration Tools patch updates have been successfully applied. Refer to the RPAS Installation Guide for RPAS installation instructions.

## **Patching an RDF Domain**

**Note:** When patching an RDF domain, you need the same -rf arguments of rpasInstall as a full install of the domain (e.g. -rf AppFunctions -rf RdfFunctions -rf LostSaleFunctions -rf ClusterEngine)

Perform the subsequent procedure to patch your RDF domain.

- **1.** Extract the RDF patch.
	- **a.** Create a directory to store the RDF Media Pack on the target server. This directory will be referred to as [RDF Installation]. It is the location where the RDF installation routine is run.
	- **b.** Download the package from My Oracle Support (https://support.oracle.com). Using FTP in binary mode, transfer the RDF Media Pack to the [RDF Installation] directory on the target server.
	- **c.** Extract the package to the [RDF Installation] directory.

cd [RDF Installation]

unzip [RDF Package]

**d.** Extract the RDF Installer.

cd CDROM

unzip RDF.zip

**2.** Copy the RDF plug-in to the Configuration Tools.

The RDF plug-in enables the RDF solution to be configured using the RPAS Configuration Tools. It also supports the domain installation process.

- **a.** Locate the plug-in directory by changing to the root of the [RDF Patch Install] directory.
- **b.** Navigate to [RDF Patch Install]/CDROM/rdf/rdf/plugin/ and copy the resources directory to the Configuration Tools installation (\$RIDE\_HOME).
- **3.** Using the Configuration Tools on a Windows machine, autogenerate the RDF, Curve, Promote, or Grade solutions that are implemented.

It is necessary to open the configuration in the patched version of the RPAS Configuration Tools and autogenerate each of the existing solution extension configurations on a Windows machine. This autogeneration step is also required if you are making a change to your existing configuration of a RDF, Curve, Promote, or Grade solution.

- **4.** Copy the configuration files to the domain server.
	- Copy the updated configuration files from the Windows machine to the domain server. The location on the domain server should have the same structure as the Windows machine used to autogenerate the solution extensions.

If you are using WinZip to archive the configuration files, you must use unzip -a to unzip the archive on the UNIX server.

**5.** If you do not specify domain paths during the RPAS patching process, then run the RPAS upgradeDomain utility .

See the *RPAS Installation Guide* for information on the upgradeDomain utility.

**6.** Run rpasInstall to patch the RDF domain.

The following command may be used to patch the "RDF configuration using the  $-p$ option to specify the partition dimension  $(p_{\text{GTP}})$  configured in this global domain environment:

 $r$ pasInstall -patchinstall -dh <path to the domain> -cn RDF -ch <path to the configuration> -in <path to the data files> -log <path to the location and name of the installation log> -rf AppFunctions -rf RdfFunctions -rf LostSaleFunctions –rf ClusterEngine –p pgrp

**Note:** The RDF installation requires the AppFunctions and RdfFunction functions. This configuration also includes the Grade solution, which requires the AppFunctions and ClusterEngine functions.

**Note:** See the *RPAS Configuration Tools User Guide* for information on rpasInstall.

#### **Example:**

rpasInstall –patchinstall -dh C:\RDF\Domains -cn RDF -ch C:\RDF\configurations -in C:\RDF\input -log C:\RDF\configurations\install.txt -rf AppFunctions -rf RdfFunctions -rf LostSaleFunctions –rf ClusterEngine –p pgrp

# **Appendix: Creating a Global Domain Configuration Directory (Optional)**

## <span id="page-24-0"></span>**Using globaldomainconfig.xml to Partition and Label Domains**

If you are installing a Global Domain environment, an xml file may be created to determine how the domains will be partitioned and the label of each domain. If you take this approach, the -configdir option should be used when running rpasInstall. The following example is the structure of the **globaldomainconfig.xml** file:

**Path:** The location of the root of the domain. For the RDF configuration, RDF is the root to the Master domain.

**Partitiondim**: The partition dimension.

For RDF pgrp (Group) is the dimension in which the local domains will be partitioned. There can only be one partition dimension.

**Subpath**: The path and name of the local (sub-domain) that contains a specific partition position.

**ldom+***#* is the default name given by RPAS to local domains. For the RDF configuration, post-install scripts are pre-configured to install and load data to the domains named **ldom0**, **ldom1**, and **ldom2**.

**Subposition**: The position from the partition dimension that will be located in the local domain.

The RDF configuration will create three local domains. For example, **ldom0** will include all product positions at or below pgrp 1100.

#### **Example file structure:**

```
<?xml version=1.0 encoding=UTF-8 standalone=yes ?> 
<rpas>
     <globaldomain> 
         <path>/Domains/RDF</path> 
         <partitiondim>pgrp</partitiondim> 
         <subdomain> 
              <subpath>/Domains/RDF/ldom0</subpath> 
              <subpositions>1100</subpositions> 
         </subdomain> 
         <subdomain> 
             <subpath>/Domains/RDF/ldom1</subpath>
              <subpositions>1300</subpositions> 
         </subdomain> 
         <subdomain> 
              <subpath>/Domains/RDF/ldom2</subpath> 
              <subpositions>2500</subpositions> 
         </subdomain> 
     </globaldomain> 
</rpas>
```
**Note:** If you use the above example xml file structure to install the RDF configuration, only the Path and Subpath to the domains may be changed; but the local domains (**ldom0**, **ldom1, ldom2**), partition dimension (**pgrp**), and subpositions (**1100, 1300 and 2500**) must be the same as above.

# **D**

# <span id="page-26-0"></span>**Appendix: Run rpasInstall to Install RDF Domain(s)**

The rpasInstall utility is used to install domains that support RDF. See the *RPAS Configuration Tools User Guide* for more information on using rpasInstall.

During installation, RDF requires the following functions to be registered:

- **AppFunctions**
- RdfFunctions

**Example 1:** Installing a Simple domain environment by using a simple domain configuration:

rpasInstall -fullinstall -dh /Domain\_Home -cn Simple -ch /configurations -in /Data -log /Log/InstallLog.txt -verbose -rf AppFunctions -rf RdfFunctions

**Example 2:** Installing a Global Domain environment by using a global domain configuration and the  $-p$  option to specify the partition dimension:

rpasInstall -fullinstall -dh /Domain\_Home -cn Global -ch /configurations -in /Data -log /Log/InstallLog.txt -verbose -rf AppFunctions -rf RdfFunctions –p pgrp

**Example 3:** Installing a Global Domain environment by using a global domain configuration and the –configdir option to specify the path to the globaldomainconfig.xml:

rpasInstall -fullinstall -cn Global -ch /Configurations -in /Data -log /Log/InstallLog.txt -verbose -rf AppFunctions -rf RdfFunctions –configdir /ConfigDir

> **Note:** AppFunctions and RdfFunction are required functions needed for the installation of RDF. RDF configurations that include the Grade solution require ClusterEngine to be registered as well.

**Note:** See the *RPAS Configuration Tools User Guide* for information on using rpasInstall.

# **Appendix: Installation Order**

<span id="page-28-0"></span>This section provides a guideline as to the order in which the Oracle Retail applications should be installed. If a retailer has chosen to use some, but not all, of the applications the order is still valid less the applications not being installed.

> **Note:** The installation order is not meant to imply integration between products.

## **Enterprise Installation Order**

- **1.** Oracle Retail Merchandising System (RMS), Oracle Retail Trade Management (RTM), Oracle Retail Sales Audit (ReSA)
- **2.** Oracle Retail Service Layer (RSL)
- **3.** Oracle Retail Extract, Transform, Load (RETL)
- **4.** Oracle Retail Active Retail Intelligence (ARI)
- **5.** Oracle Retail Warehouse Management System (RWMS)
- **6.** Oracle Retail Allocation
- **7.** Oracle Retail Invoice Matching (ReIM)
- **8.** Oracle Retail Price Management (RPM)

**Note:** During installation of RPM, you are asked for the RIBforRPM provider URL. Since RIB is installed after RPM, make a note of the URL you enter. If you need to change the RIBforRPM provider URL after you install RIB, you can do so by editing the jndi\_provider.xml file.

- **9.** Oracle Retail Central Office (ORCO)
- **10.** Oracle Retail Returns Management (ORRM)
- **11.** Oracle Retail Back Office (ORBO) or Back Office with Labels and Tags (ORLAT)
- **12.** Oracle Retail Store Inventory Management (SIM)

**Note:** During installation of SIM, you are asked for the RIB provider URL. Since RIB is installed after SIM, make a note of the URL you enter. If you need to change the RIB provider URL after you install RIB, you can do so by editing the jndi\_providers\_ribclient.xml file.

- **13.** Oracle Retail Predictive Application Server (RPAS)
- **14.** Oracle Retail Demand Forecasting (RDF)
- **15.** Oracle Retail Category Management (CM)
- **16.** Oracle Retail Replenishment Optimization (RO)
- **17.** Oracle Retail Analytic Parameter Calculator Replenishment Optimization (APC RO)
- **18.** Oracle Retail Regular Price Optimization (RPO)
- **19.** Oracle Retail Merchandise Financial Planning (MFP)
- **20.** Oracle Retail Size Profile Optimization (SPO)
- **21.** Oracle Retail Assortment Planning (AP)
- **22.** Oracle Retail Item Planning (IP)
- **23.** Oracle Retail Item Planning configured for COE (IPCOE)
- **24.** Oracle Retail Advanced Inventory Planning (AIP)
- **25.** Oracle Retail Integration Bus (RIB)
- **26.** Oracle Retail Point-of-Service (ORPOS)
- **27.** Oracle Retail Analytics Applications
- **28.** Oracle Retail Data Warehouse (RDW)
- **29.** Oracle Retail Workspace (ORW)

# **F**

# **Appendix: Upgrade Process**

<span id="page-30-0"></span>This section is for clients who are upgrading from:

- a version prior to 13.0.4.18, to any version after 13.0.4.18 (Upgrade 1 Process)
- any version to 13.0.4.18 or later (Upgrade 2 Process)

With integration between RMS and RDF, it's crucial to keep data at class or subclass levels distinct. This upgrade process makes explicit the mapping of items at the class and subclass level between RMS and RDF.

> **Note:** Failure to follow these upgrade instructions could result in data loss.

## **Upgrade 1 Process**

Use this process when:

- upgrading from RDF versions prior to 13.0.4.18 and
	- use standard integration between RMS and RDF
	- have stored data at class or subclass levels

**Note:** Upgrading from a version prior to 13.0.4.18 to 13.0.4.18 or later need to apply this process. In future, if you are already on 13.0.4.18 or later, this process need not be followed again.

### **Upgrade 1 Execution Steps**

Follow the steps below to complete the Upgrade 1 process.

- **1.** Point environment variable RPAS\_HOME to the new RPAS\_HOME.
- **2.** Run the script \$RPAS\_HOME/rfx/src/rmse\_rpas\_merchhier.ksh to generate the rmse\_rpas\_merchhier.dat file. This file generates the new class and subclass position names.
- **3.** Run repos.ksh with the **–a n** flag to produce the position rename file and run renamePositions without actually applying the changes.
- **4.** Examine the log file PRODrename.log for errors
- **5.** When you are ready, run the repos.ksh script without the **–a y** flag to apply the changes.

## <span id="page-31-0"></span>**Upgrade 2 Process**

Use this process when:

- upgrading to 13.0.4.18 or later (from any version) and
	- you want to preserve your existing displayed class and subclass information

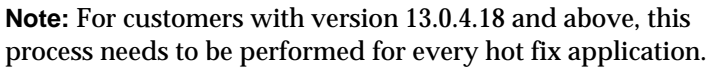

### <span id="page-31-1"></span>**Upgrade 2 Components**

The table below shows the environment variables needed for the Upgrade 2 Process.

**Environment Variables table** 

| <b>Environment Variables</b> | <b>Description</b>                                                                                                    |
|------------------------------|----------------------------------------------------------------------------------------------------|
| <b>UPGRADE HOME</b>          | This variable should point to the path of Upgrade scripts where<br>configuration files such as:<br>environment.ksh<br>п<br>updateschemafiles.ksh<br>п<br>updatetoolsconfiguration.ksh<br>п<br>are present.                       |
| RDF_DOMAIN_PATH              | The Path of RDF Domain which you are going to patch. The<br>dimension field length of this RDF Domain is taken and applied<br>to the Configuration and Schema files                                                              |
| RDF SCHEMA DIR               | The RETL RDF Schema files directory. It must be the latest<br>release directory, which you are using for patching. It points to<br>the Schema files location in the release, which you are using for<br>patching the RDF domain. |
| TOOLS CONFIG DIR             | The Configuration Tools XML files directory. It points to the<br>directory where the hierarchy.xml file is present. It must be the<br>latest release directory which you are using for patching.                                 |
| UPGRADE_BACKUP_DIR           | A backup of Schema and hierarchy.xml files is kept in this<br>directory.                                                                                                    |

The table below shows the scripts needed for the Upgrade 2 Process.

#### **Script table**

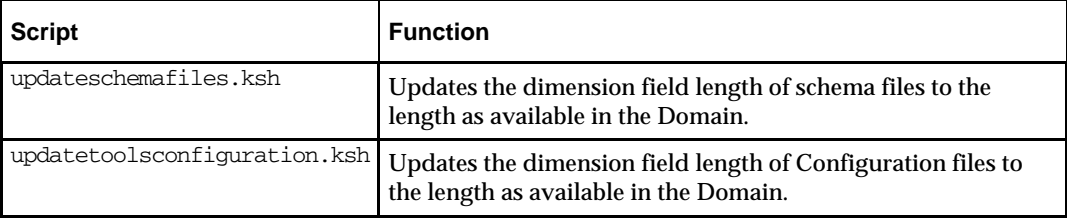

## <span id="page-32-0"></span>**Upgrade 2 Execution Steps**

Follow the steps below to complete the Upgrade 2 process.

- **1.** Export the environment variables listed in the [Environment Variables table.](#page-31-1)
- **2.** Change the directory to UpgradeScripts directory \$ cd UpgradeScripts
- **3.** Run the **updatetoolsconfiguration.ksh** script to update the **hierarchy.xml** file. \$ ./updatetoolsconfiguration.ksh
- **4.** Run the **updateschemafiles.ksh** script, to update the RETL RDF Schema files \$ ./updateschemafiles.ksh